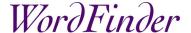

# WordFinder API for user administration

## API Base URL

The API Base URL is: <a href="https://www.wordfinder.com/api/1.0/public">https://www.wordfinder.com/api/1.0/public</a>

## Generate API Key

Open your web browser and navigate to the WordFinder's website. Sign in using your administrator account credentials.

Once you are signed in, look for "My Account" in the settings dropdown list and click on it. Continue to Advanced Settings. In the advanced settings, you will find a button labeled "Generate API Key":

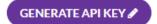

Click on this button to initiate the key generation process. Once the key has been successfully generated, a message will be displayed on the screen, showing your API key:

This is your new API key: jkLlo0qQTWsTOL8AGDkZ9XFBlv|QTWs Please copy it now and store it securely. If you lose it, you will have to generate a new key.

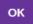

Make sure to save your API key in a secure location. API keys are sensitive credentials and should be kept confidential. You will need this key to access WordFinder's API services.

## Headers and Body in API Calls

Each call should have these custom headers:
"x-api-key": "yourapikey"
"Content-Type": "application/json"
"X-Requested-With": "XMLHttpRequest"

The body should be a JSON object, e.g.:
{
 "user": "anna.svensson@company.com",
 "endDate": "2023-06-30"
}

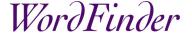

## Create New User

POST /users: Creates a new user. The required field is 'user', and 'password' is optional. If a password isn't provided, or is null, a random password will automatically be generated. When the user is successfully created, the response will be a JSON object including the new password.

#### Delete User

DELETE /users: Deletes a user. The required field here is 'user'.

#### Activate User

POST /users/activate: Activates a user by assigning them a license. Here, 'user' is required while 'endDate' is optional. The 'endDate' parameter, if provided, should be in date format: YYYY-MM-DD.

## Deactivate User

POST /users/deactivate: Deactivates a user, thereby freeing up a license. The only required field is 'user'. On successful deactivation, you'll receive a 200 status code.

#### Reset Password

POST /users/reset-password: Resets a user's password. The required field is 'user' while 'password' is optional. If 'password' isn't provided, or is null, a random password will be generated.

## Generate User List

GET /users/info: Returns a list of all users. There are no required fields for this endpoint.

## **User Information**

POST /users/details: Returns information about a specific user. The 'user' field is required here.